# **SSD UPS**

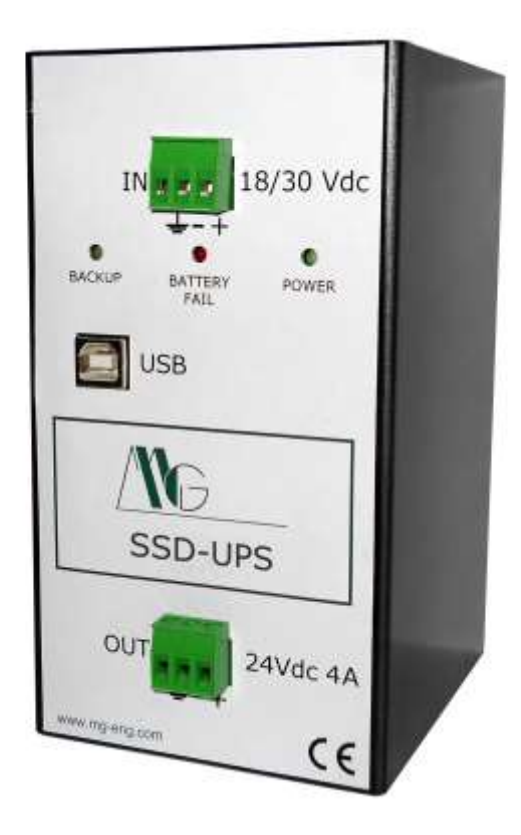

## **Quick Start Guide**

**V. 1.0**

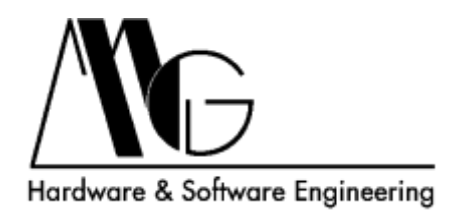

### **INDEX**

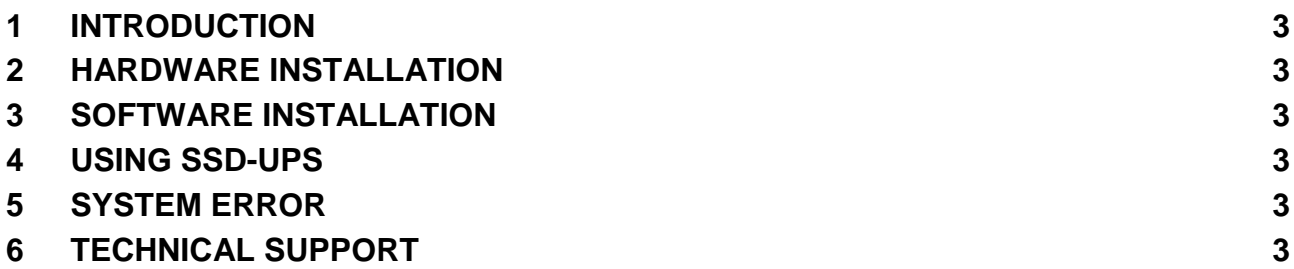

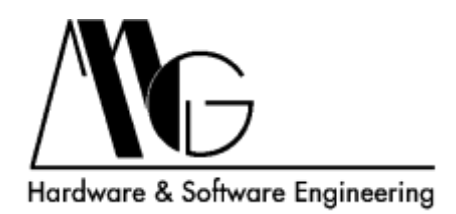

#### <span id="page-2-0"></span>**1 INTRODUCTION**

This guide is intended to assist the user in using the SSD-UPS unit.

#### <span id="page-2-1"></span>**2 HARDWARE INSTALLATION**

- Connect direct power supply voltage (18/30 Vdc) to the input connector.
- Connect one end of the USB cable to the USB socket of the unit and the other end to the USB socket of the PC.
- Connect the PC power supply cable to the output connector.

Power up the device. Verify that the green LED (POWER) is on. You can turn on the PC.

#### <span id="page-2-2"></span>**3 SOFTWARE INSTALLATION**

Insert the CD in the PC and start the installation program. Reboot the system. When the system reboots verify that the program icon is green.

#### <span id="page-2-3"></span>**4 USING SSD-UPS**

When main power fails, the device automatically switches to the battery. The yellow LED (BACKUP) lights up. The software icon becomes red.

After 5 seconds from main power failure, the software starts windows shutdown. After turning off the PC, SSD-UPS turns itself off.

When main power comes back, SSD-UPS turns on and charges the battery.

#### <span id="page-2-4"></span>**5 SYSTEM ERROR**

If the red LED (BATTERY FAIL) is on, SSD-UPS can't charge the battery. Replace the battery with a new one.

#### <span id="page-2-5"></span>**6 TECHNICAL SUPPORT**

MG Hardware & Software Engineering Email: mg@mg-eng.com Web: http://www.mg-eng.com Tel. +39 0337 376568 Fax. +39 0331 379549